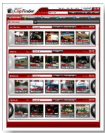

En arrivant sur le site "Ashampoo", choisissez la version française du site. Une série de logiciels tous plus pratiques les uns que les autres vous sont proposés. Dans cet article, nous allons traiter du logiciel, "Clipfinder", de capture des vidéos gratuites sur des sites tels : YouTube, DailyMotion et bien d'autres...

## **Ashampoo**

> " http://www.ashampoo.com "

En bas à gauche de la page d'accueil, dans la rubrique "Logiciels multimédia", cliquez sur "Cli[pfinder" et vous voilà prêt à](http://www.ashampoo.com) saisir vos vidéos préférées.

 Profitez de cette offre car elle n'est que temporaire. Le logiciel gratuit en version complète vous est proposé à la condition de vous inscrire pour obtenir une clé gratuite pour pouvoir utiliser une seule version complète par adresse e-mail envoyée. Un compte vous est alors ouvert, vous permettant d'accéder à des avantages dédiés.

La prise en main est particulièrement intuitive, ouvrez le logiciel et rendez-vous sur l'un des sites d'édition de clip. Vous pouvez capturer les vidéos en renseignant simplement l'adresse affichée dans le navigateur. Sélectionnez-la et d'un simple copier/coller, saisissez l'adresse de capture dans le logiciel. Pour le reste, il ne vous reste plus qu'à suivre les instructions.

Choisissez votre vidéo et cliquez sur le gros bouton : "download" et c'est tout.

Je l'ai personnellement testé et il fonctionne à merveille, l'inscription se fait rapidement et sans délais, voilà un magnifique logiciel qui fera sûrement l'unanimité.